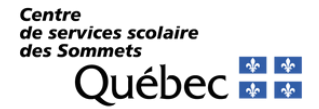

## **Gestion des mots de passe des élèves**

**Lien pour accéder à la plateforme : [https://mdpeleve.csdessommets.qc.ca](https://mdpeleve.csdessommets.qc.ca/)**

**Les directions nomment une personne responsable d'école via une requête aidetechno pour la gestion des mots de passe.**

Données élèves disponibles pour une **personne responsable d'école au primaire** :

**SÉLECTIONNER UNE CLASSIFICATION** AFFICHER TOUS LES ÉLÈVES DE L'ÉCOLE **SÉLECTIONNER UN GROUPE REPÈRE** Données élèves disponibles pour une **personne responsable d'école au secondaire** : AFFICHER TOUS LES ÉLÈVES DE L'ÉCOLE **SÉLECTIONNER UNE CLASSIFICATION SÉLECTIONNER UNE MATIÈRE-GROUPE** Données élèves disponibles pour une **personne responsable d'école à la FP-FGA** : AFFICHER TOUS LES ÉLÈVES DE L'ÉCOLE Données élèves disponibles pour un **enseignant** : **OBTENIR MES GROUPES D'ÉLÈVES DE MOZAÏK** Sélectionner le **groupe repère** : 203 GRP REPÈRE **COM002-23 MAT-GRP** FRA200-23 MAT-GRP MAT200-23 MAT-GRP

Il est normal de voir plusieurs groupes puisque les données sont obtenues par GPI.

Depuis la liste, on peut générer un mot de passe **par élève** ou **par lot d'élèves** :

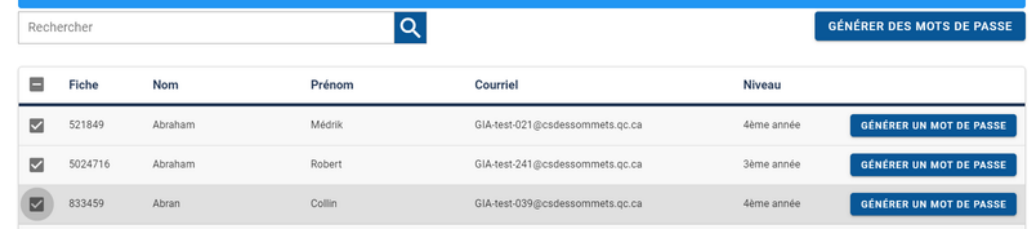

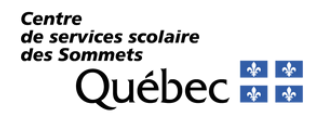

## **Pour un élève :**

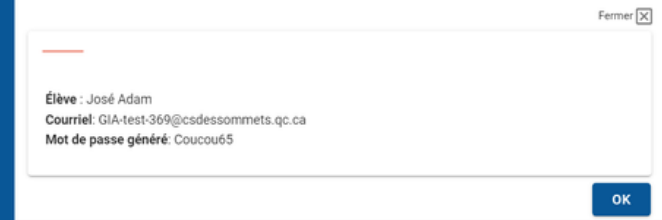

## **Pour un lot d'élèves :**

Le service informatique doit d'abord activer le traitement en lot. Si on veut obtenir ce droit :

- Les enseignants en font la demande à la direction ou à la personne responsable d'école.
- La direction ou la personne responsable d'école fait une requête aide-techno.

L'école peut accorder ce droit à tous les enseignants ou à certains enseignants.

On peut alors générer des mots de passe en lot en sélectionnant les élèves concernés. Ensuite, on peut choisir entre deux modes d'affichage : tableau ou impression d'étiquettes :

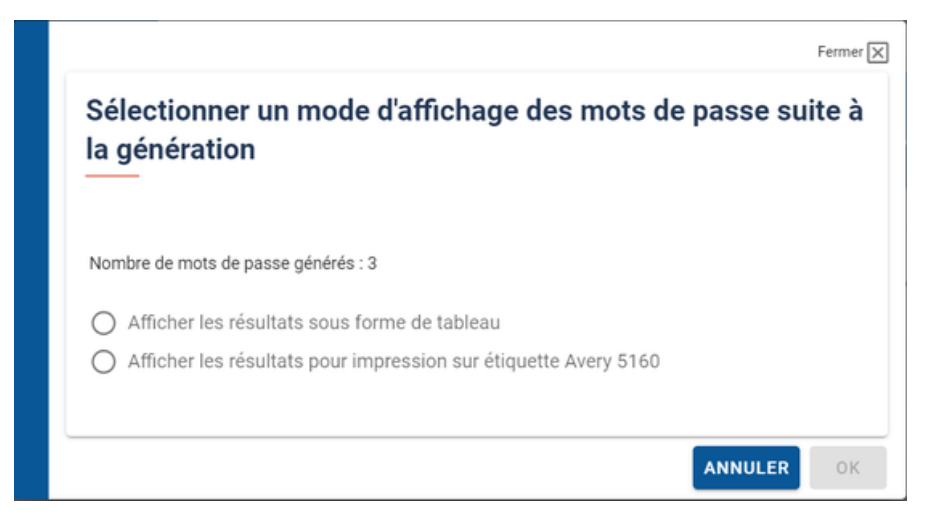

 $\frac{1}{2}$ Il n'est pas possible de sauvegarder les informations d'affichage dans nos dossiers.

*La décision appartient à l'école de laisser tous les enseignants gérer eux-mêmes les mots de passe, de sélectionner certains enseignants à qui accorder ce droit ou n'accorder le droit à aucun enseignant.*

Il est maintenant possible pour les enseignants et responsables d'école de vérifier l'**état de verrouillage d'un compte** et de le déverrouiller le cas échéant.

> **GÉNÉRER UN MOT DE PASSE** VÉRIFIER LE VERROU

C'est la première vérification à faire quand un élève signale que son mot de passe ne fonctionne pas.